# **ЗАГРУЗКА ФАЙЛОВ В ПРОЦЕССЕ ПРОХОЖДЕНИЯ ЭКСПЕРТИЗЫ В ГАУ РО «ГОСУДАРСТВЕННАЯ ЭКСПЕРТИЗА ПРОЕКТОВ»**

**Работа с файлами в Личном кабинете заявителя осуществляется на вкладке «Документация»**

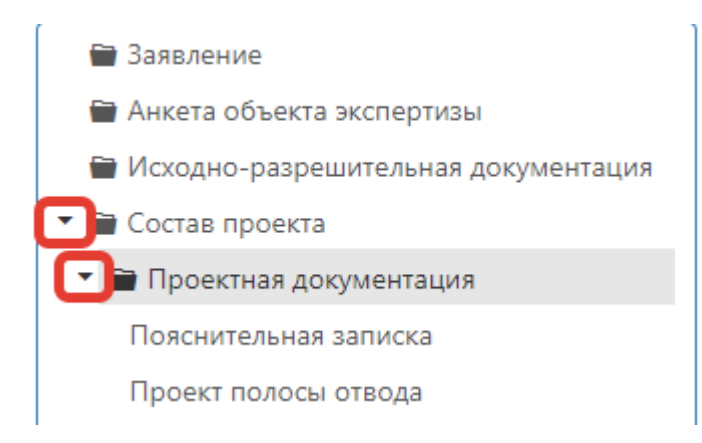

*! Если рядом с папкой есть символ черного треугольника* (▼), то эта *папка содержит вложенные папки и ее можно развернуть, нажав за значок треугольника.*

#### **Файлы от ГАУ РО** поступают в папку **«Замечания»**

**Ответы на замечания, исправленная проектная и сметная документация, технические отчеты о результатах инженерных изысканий** загружаются в соответствующие папки разделов.

Загрузка откорректированной проектной документации осуществляется путем добавления новой версии документа и новой версии его информационно-удостоверяющего листа. Для этого необходимо нажать на кнопку с тремя точками и выбрать «Добавить версию файла».

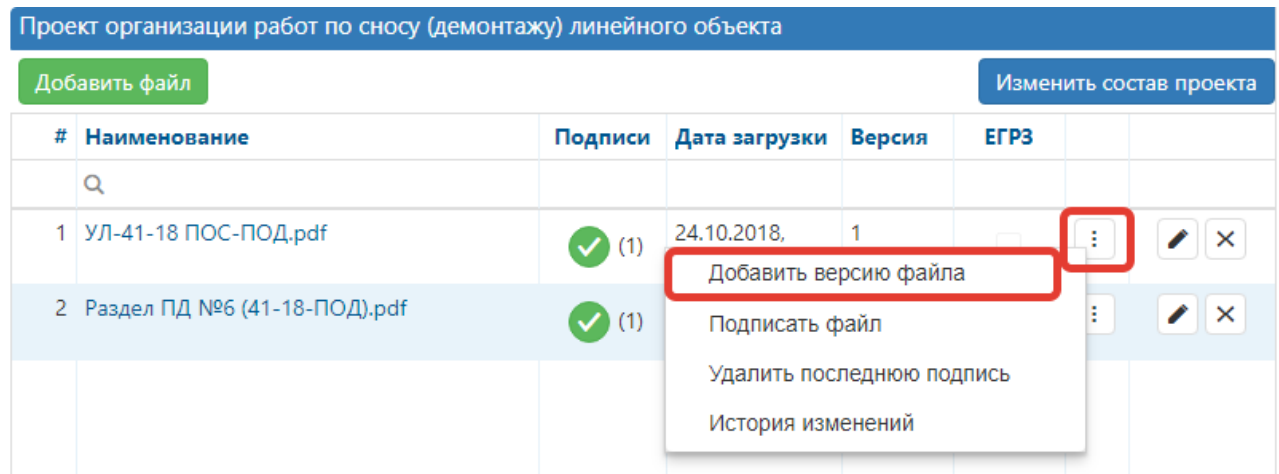

*!Если кнопка «Добавить файл» неактивна, то для открытия доступа к заявлению, необходимо связаться с куратором.*

*!В течение 40-60 минут после загрузки и подписания файлов, они станут доступны сотрудникам ГАУ РО «Государственная экспертиза проектов».*

*!Если файл не подписан, то он не попадет на рассмотрение сотрудникам ГАУ РО «Государственная экспертиза проектов»*

*!Обратите внимание, что удалить ошибочно загруженные и подписанные файлы нельзя.* 

*!Закрытие договоров в соответствии с п.3.3. Договора осуществляется за 15 рабочих дней до окончания экспертизы.*

**Сопроводительные письма о направлении ответов на замечания** загружаются в папку **«Письма в ГАУ» вкладки «Документация»**.

# **Письма о продлении сроков экспертизы, об авансировании, о расторжении, об аннулировании, о смене реквизитов или руководителя, об ошибочной загрузке файлов** загружаются в папку **«Письма в ГАУ»**.

После подписания договора возможность изменения состава проекта заблокирована. Чтобы изменить состав проекта (добавить/удалить раздел) необходимо связаться с вашим куратором.

В случае необходимости загрузки откорректированной исходно-разрешительной документации в рамках подготовки ответов на замечания экспертов необходимо загружать файлы в следующие папки и разделы:

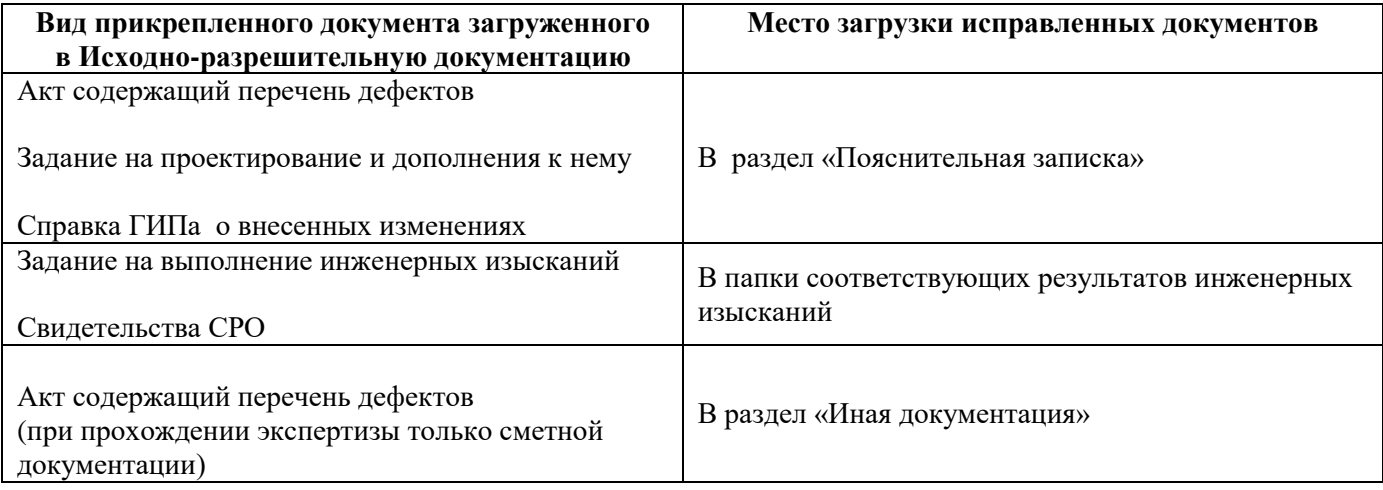

Загрузка откорректированной проектной документации осуществляется путем добавления новой версии документа и его информационно удостоверяющего листа.

Необходимо поверх добавить правильную версию документа и написать письмо об ошибочно загруженном документе с указанием раздела, наименования файла и даты загрузки ошибочного документа.

После загрузки и подписания файлов в течение 40-60 минут файлы станут доступны сотрудникам ГАУ РО. **Никаких дополнительных кнопок нажимать не требуется.** 

## **! Ошибочно загруженные файлы**

- **1. Неподписанные в Личном кабинете файлы не загружаются в информационную систему учреждения и сотрудниками ГАУ РО не рассматриваются**
- **2. Ошибочно загруженные файлы удалить нельзя.**

## **В случае прикрепления в Личный кабинет ошибочных файлов необходимо**:

1. Загрузить правильную версию файла путем добавления новой версии документа. Для этого необходимо нажать на кнопку с тремя точками и выбрать «Добавить версию файла».

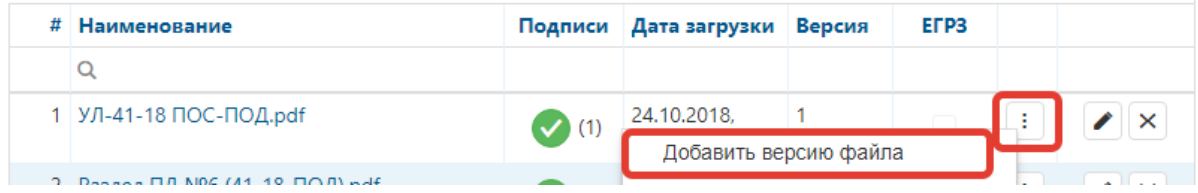

2. Загрузить письмо на бланке организации в папку «Письма в ГАУ» с информацией об ошибочно загруженных файлах следующего содержания:

Прошу считать ошибочно загруженными следующие файлы:

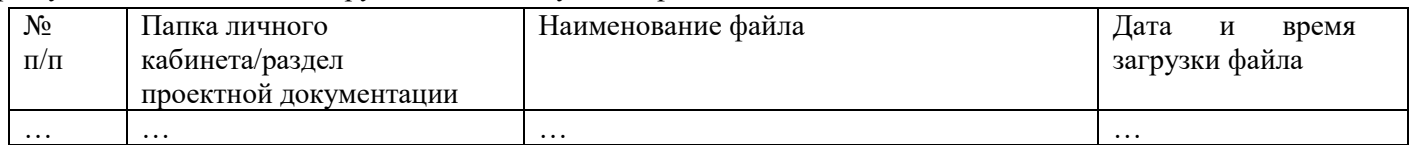